# Unsteady Flow Modeling with HEC-RAS

Alex Sánchez, PhD Stanford Gibson, PhD

**Senior Hydraulic Engineer** 

USACE, Institute for Water Resources, Hydrologic Engineering Center

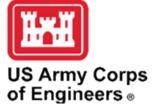

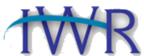

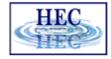

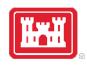

#### Outline

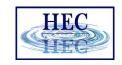

Boundary Conditions and Computation

Inline Structures and Gates

Reservoir Modeling Layout Options

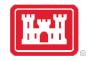

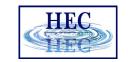

# Boundary and Initial Conditions, and Computation Options and Tolerances

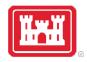

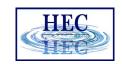

## Unsteady Flow Data

- External Boundaries required
  - Upstream and Downstream ends of the river
  - Typically flow or stage hydrograph upstream
  - Typically rating or "normal depth" downstream
- Internal Boundaries can be added
  - Add flow within the river system
  - Define gate operation
- Initial Conditions at the start of simulation

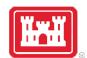

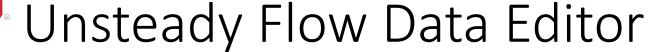

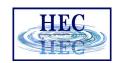

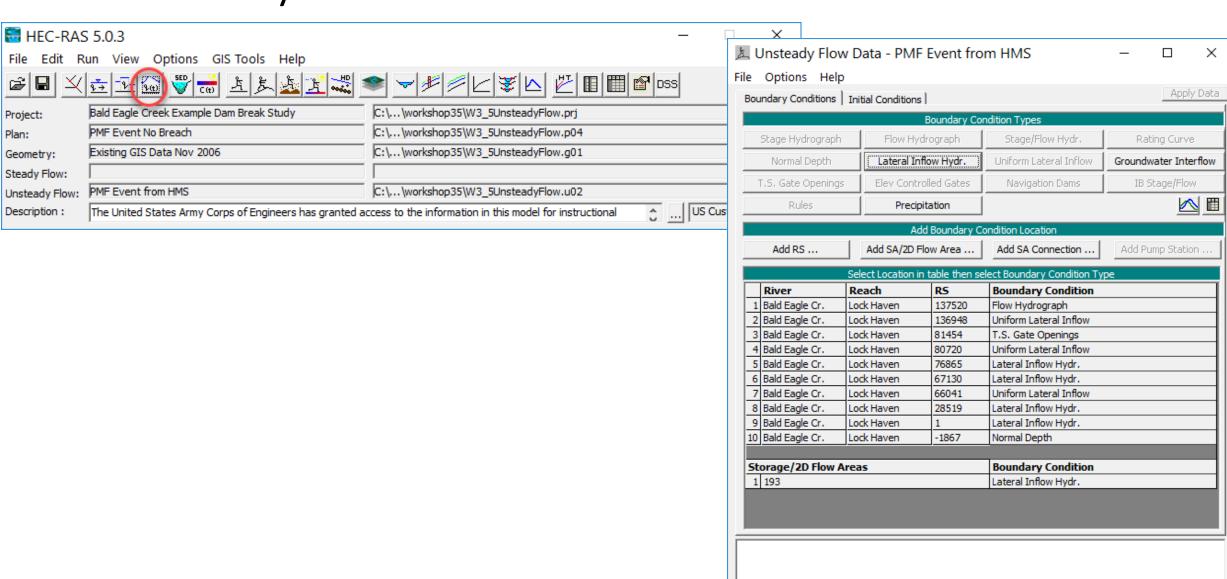

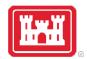

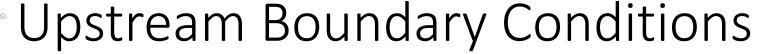

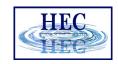

- Flow Hydrograph
- Stage Hydrograph
- Stage/Flow Hydrograph

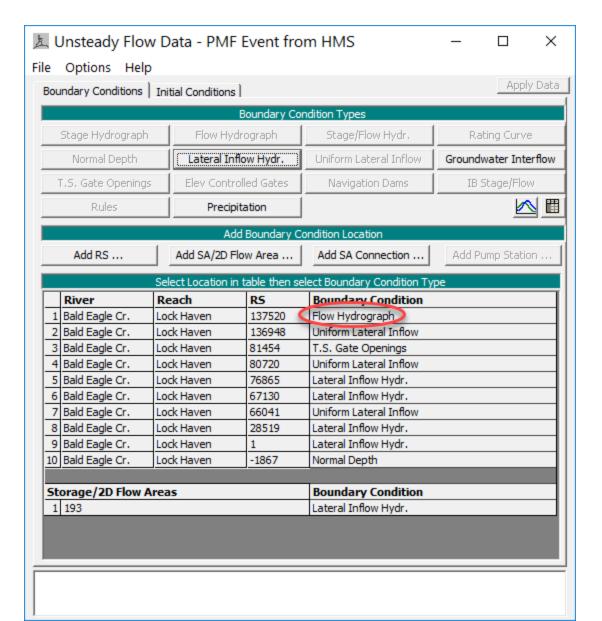

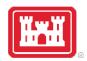

# Flow Hydrograph

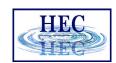

- Read from DSS
  - Select DSS file
  - Select Pathname
- Enter in Table
  - Select time interval
  - Select start date/time
  - Enter flow data or cut & paste

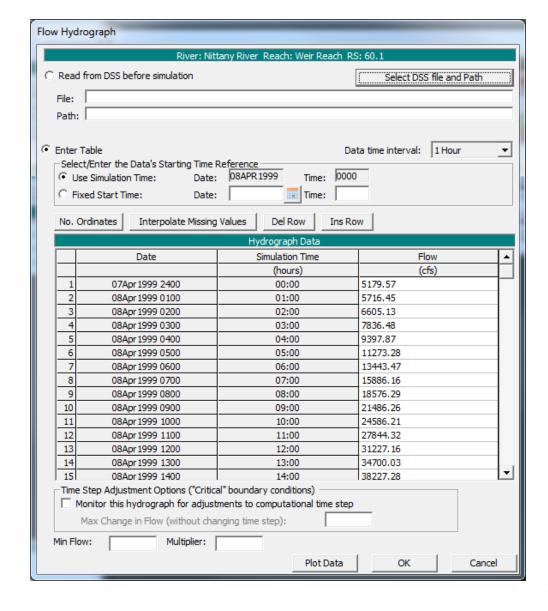

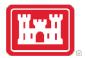

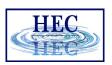

# Flow Hydrograph

- Min Flow
- Multiplier

Hydrograph Monitor for Time Slicing

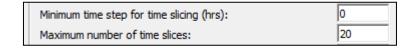

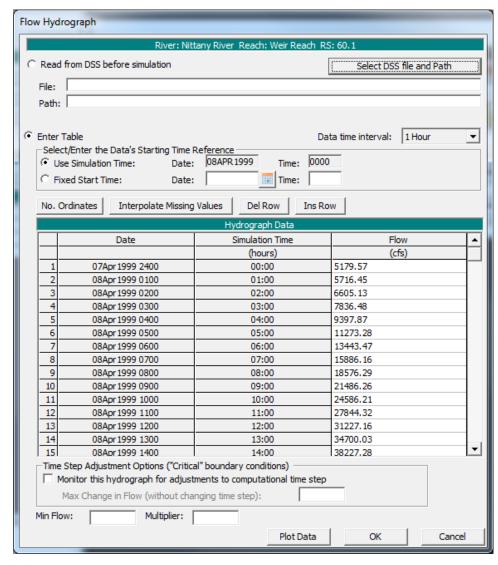

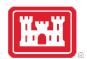

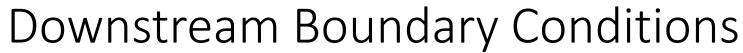

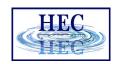

- Downstream Options:
  - ► Normal Depth
  - ► Rating Curve
  - ► Stage Hydrograph
  - ► Flow Hydrograph
  - Stage & Flow Hydrograph

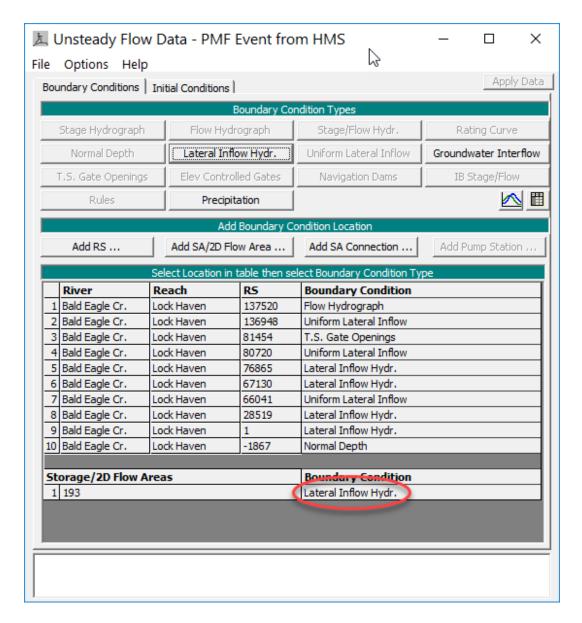

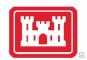

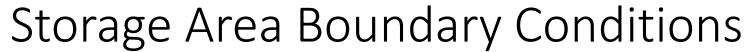

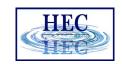

- Storage Areas are no longer limited to one lateral inflow hydrograph boundary (RAS 4.2 Alpha 2).
- Add Storage Area to table more than one time for additional hydrograph.

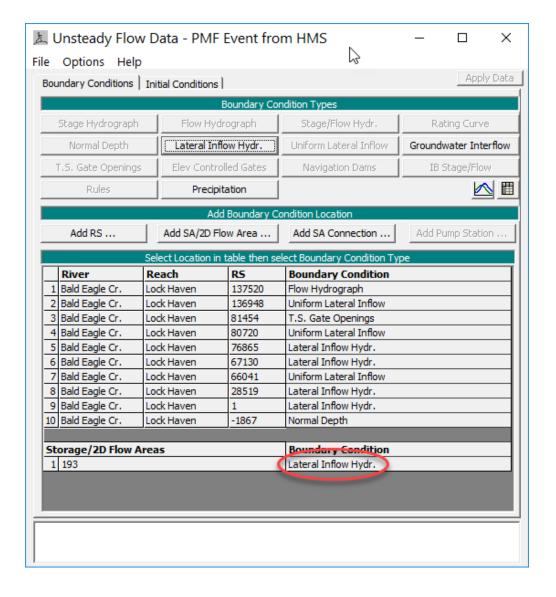

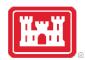

#### **Initial Conditions**

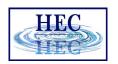

- Requires an initial flow for all reaches – can be left blank for dendritic systems
- Pool elevation for storage areas can be left blank
- Can change initial flow at any location
- Use system status from previous simulation (restart file)

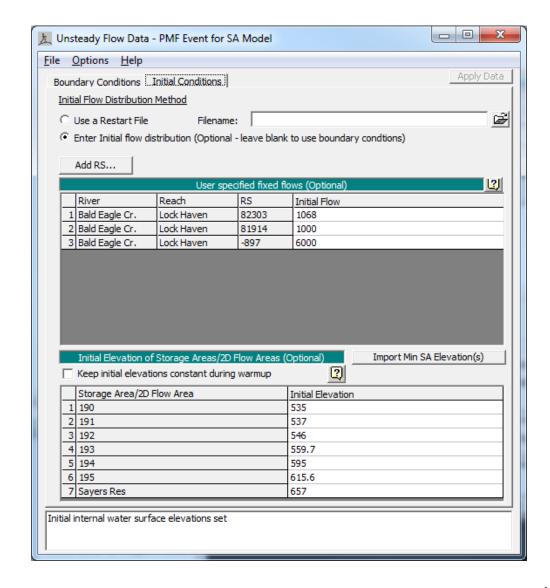

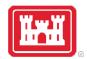

## Initial Internal Stages

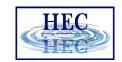

 Internal RS Initial Stages used to set initial water surface at a XS

 Stage U/S from inline structure is based on a balance of outlet size/gate opening and water surface

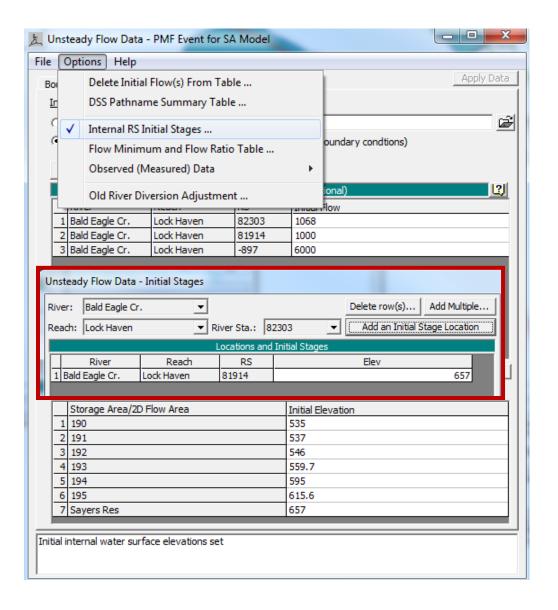

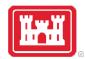

# Computation

HEC

- Computation Time Step
- Hydrograph Output
- Detailed Output
- Mixed Flow Regime

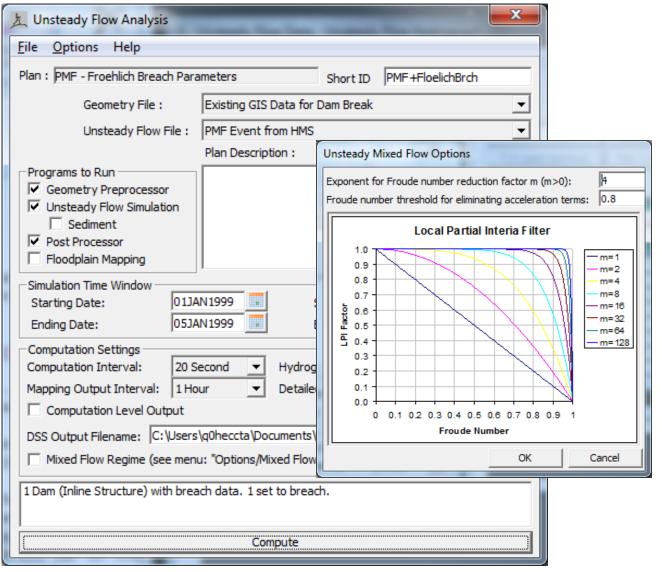

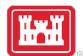

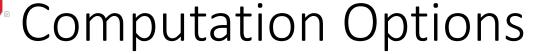

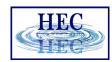

- Theta
  - 1 = Most Stable
- Water Surface
  Tolerance
- Stability Factors
  - 1 = Most Accurate
  - 3 = Most Stable
    - Lateral Structure
    - Inline Structure
    - Weir Flow Submergence

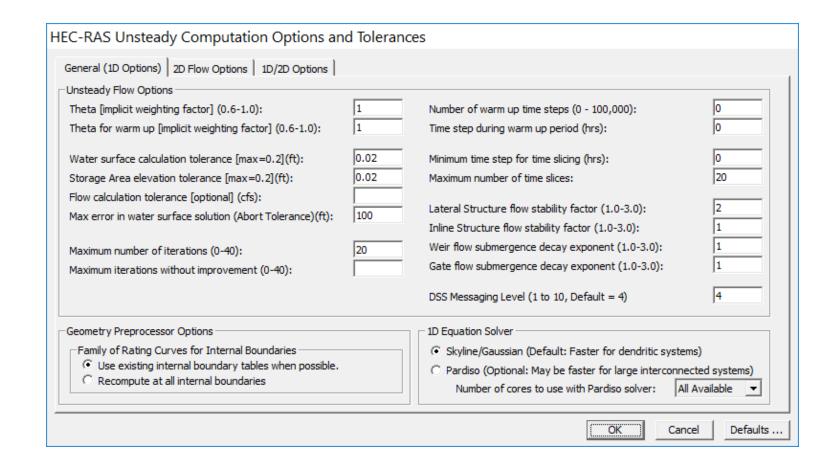

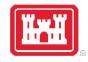

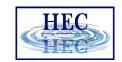

# Inline Structures and Gates

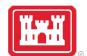

## Entering Inline Structure Data

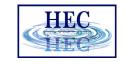

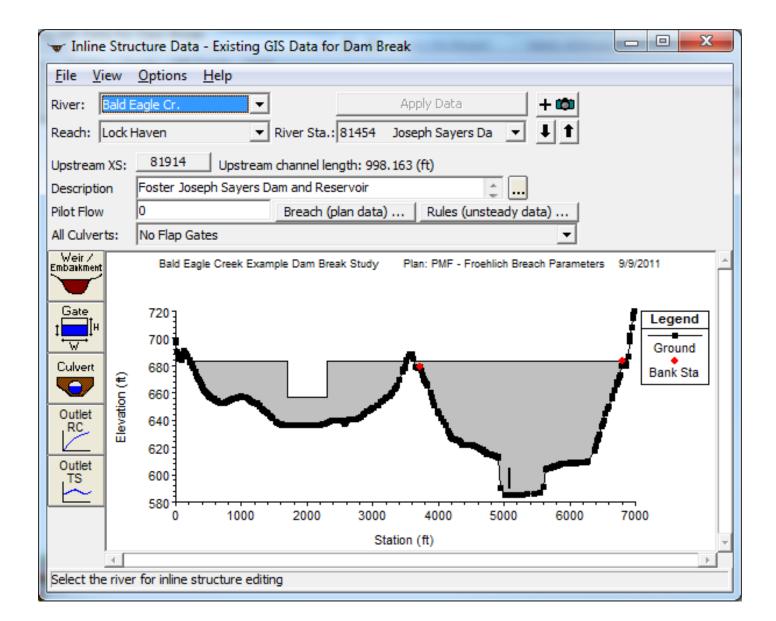

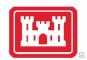

### Weir and Embankment Profile

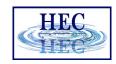

- Distance + Width < U/S XS</li>
  Reach Length
- Weir include top of dam and spillway
- Weir Coef. used for both dam and spillway

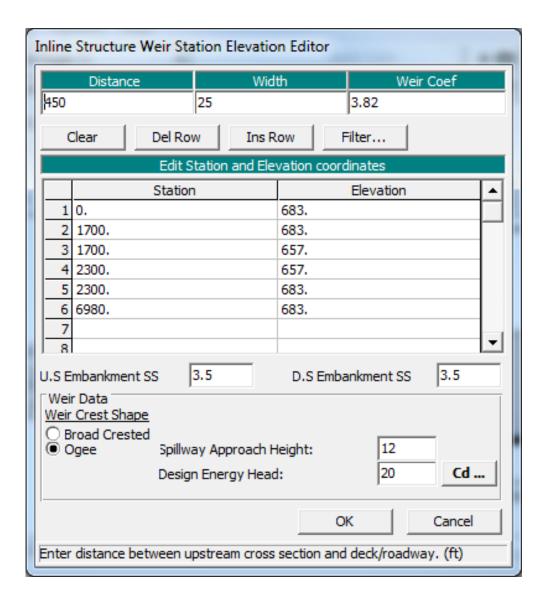

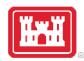

#### Gates

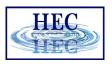

- Sluice
- Radial
- Overflow
- User Defined Curves

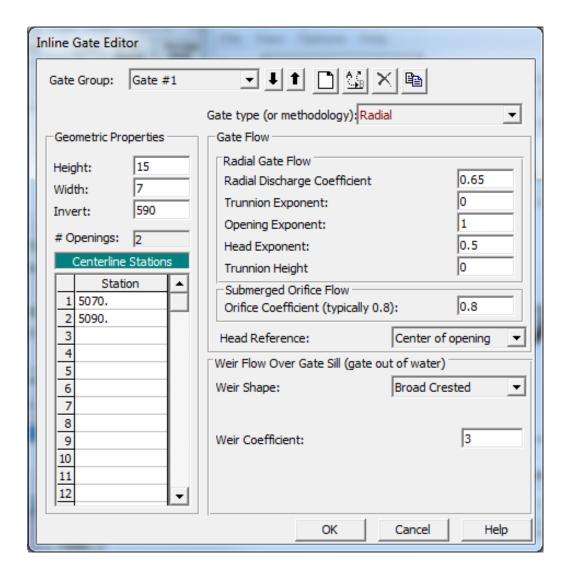

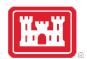

# Gate Settings

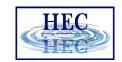

 Add the Inline Structure station as a BC location to Specify Gate Settings

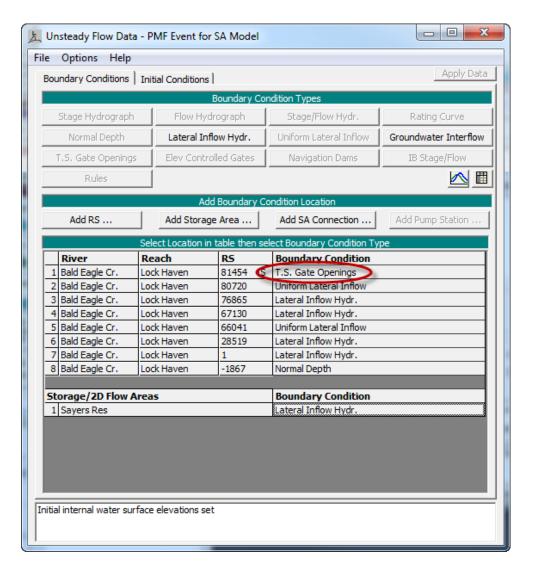

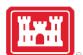

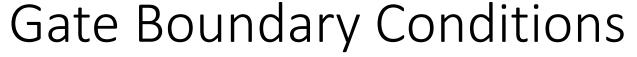

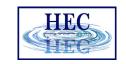

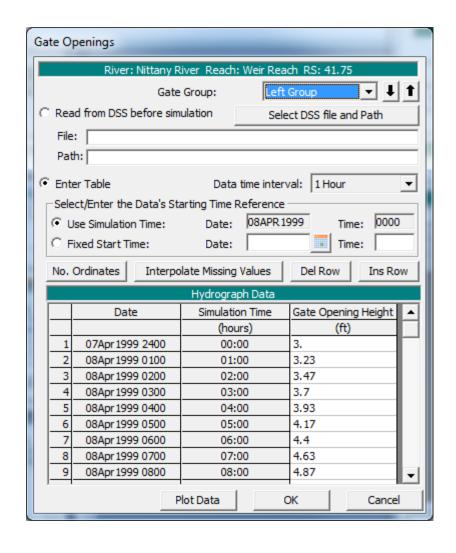

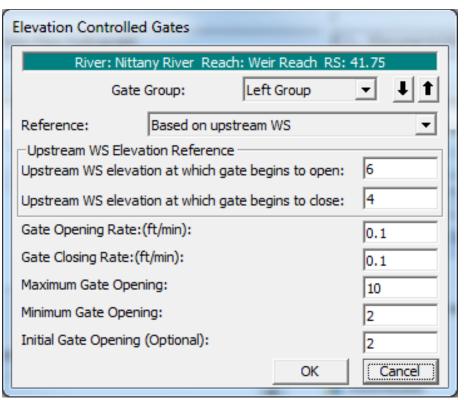

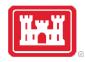

#### Lateral Structures

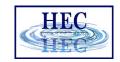

Connect to River XSs or to a Sto River:

HW Position affects computation

Similar options as for an inline s

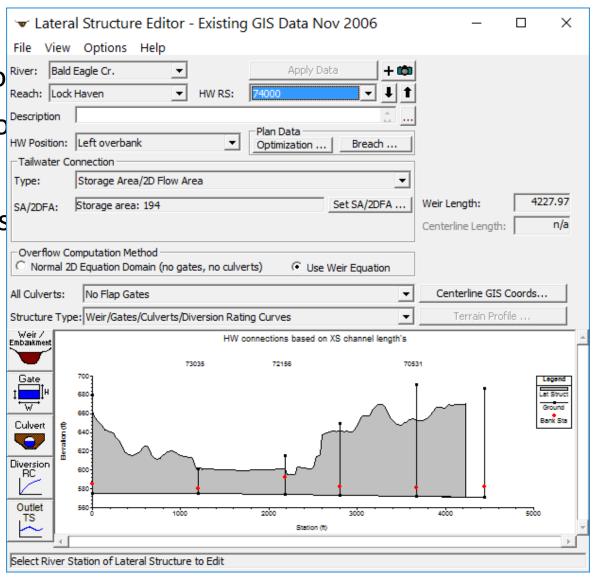

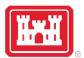

#### Lateral Structures

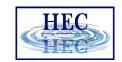

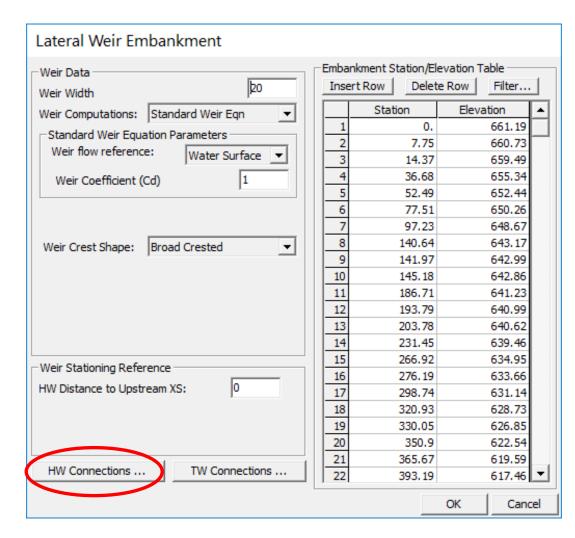

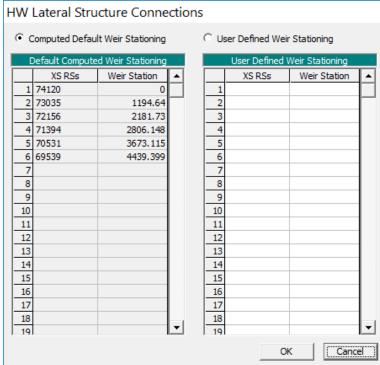

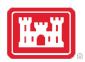

## Lateral Structure

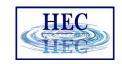

User Specified Stationing

| RAS XS | RAS<br>Station | User<br>Station |
|--------|----------------|-----------------|
| 10     | 0              | 0               |
| 9      | 100            | 100             |
| 8      | 200            | 200             |
| 7      | 300            | 325             |
| 6      | 400            | 450             |
| 5      | 500            | 550             |
| 4      | 600            | 650             |
| 3      | 700            | 750             |
| 2      | 800            | 825             |
| 1      | -              | -               |

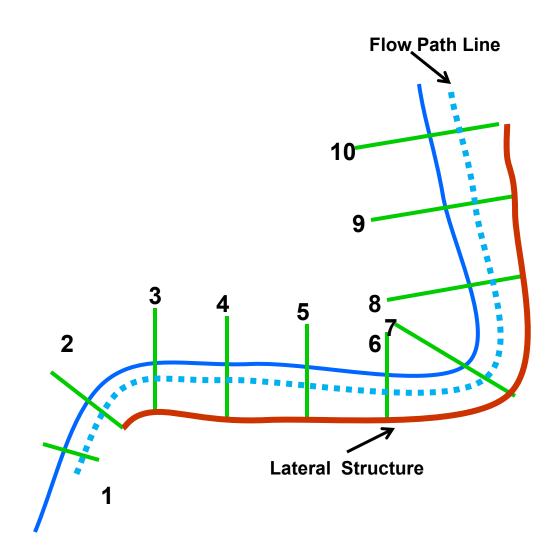

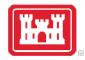

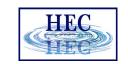

# Reservoir Modeling Options

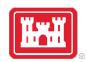

# Reservoir Modeling Option

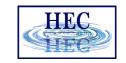

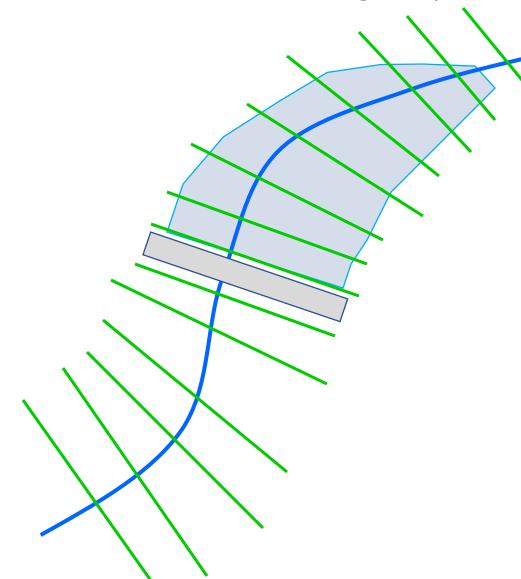

- Model Reservoir with cross sections
- Cross sections must include channel information, especially around dam both u/s and d/s
- Allows for dynamic routing of water (sloped water surface)

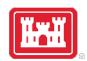

# Reservoir Modeling Option

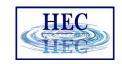

- Model Reservoir with a Storage Area
- Must have 2 cross sections U/S from inline structure
- Cross sections must include channel down to dam invert on both side of the inline structure
- Linear routing in storage area results in horizontal water surface

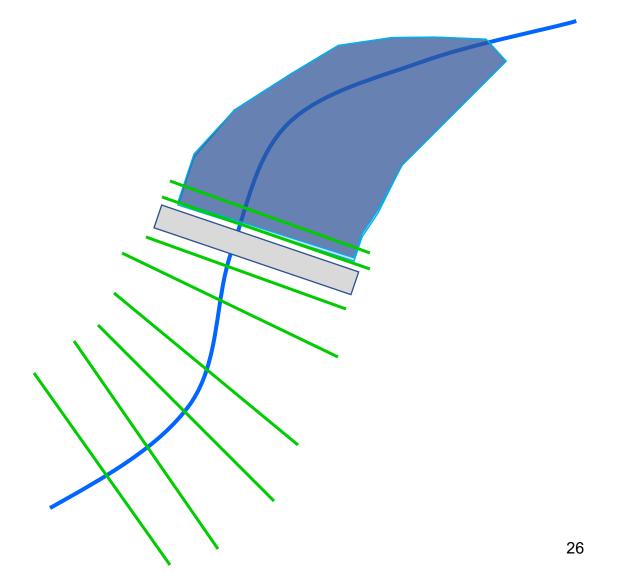

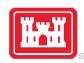

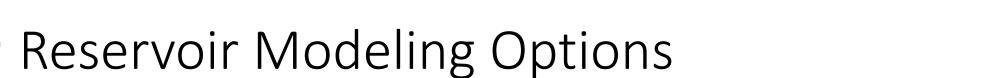

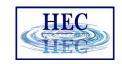

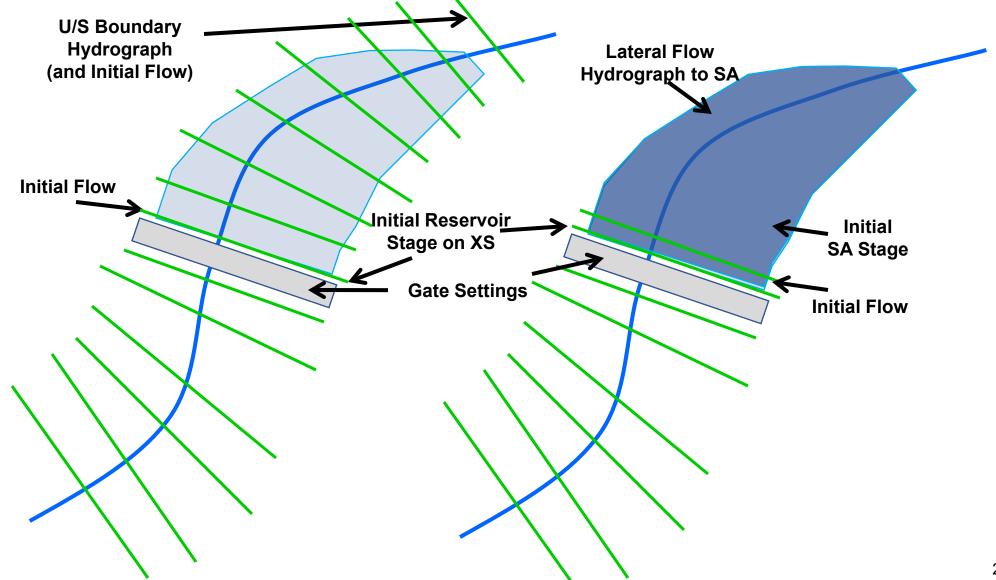

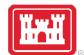

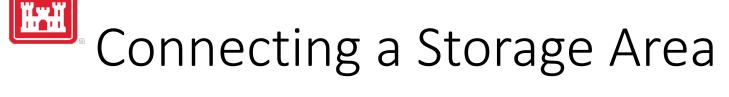

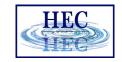

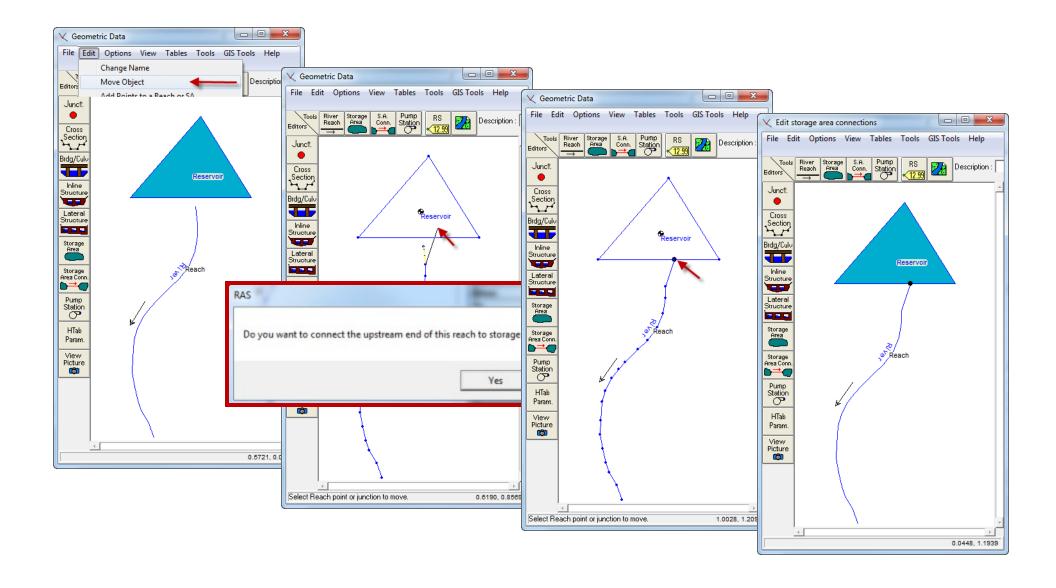

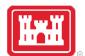

# Stage-Volume Curve

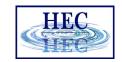

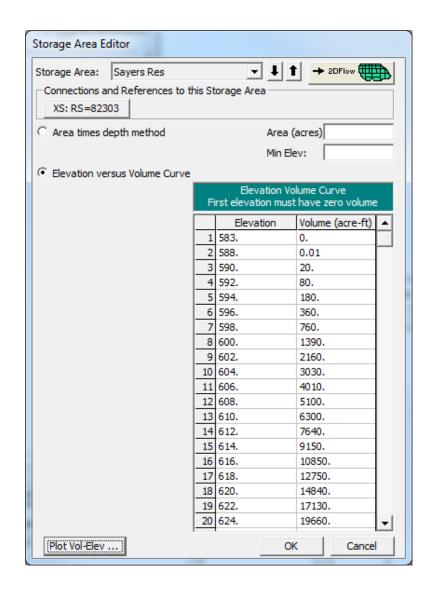

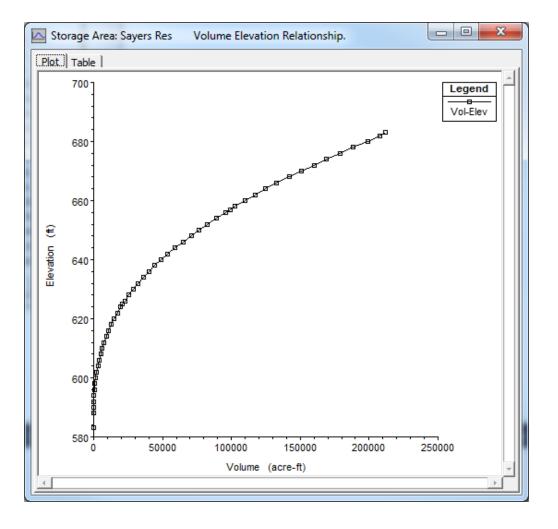

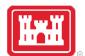

# Storage Area Inflow

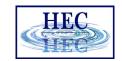

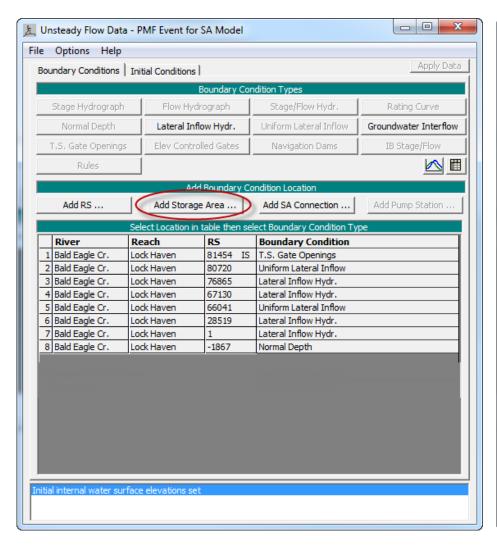

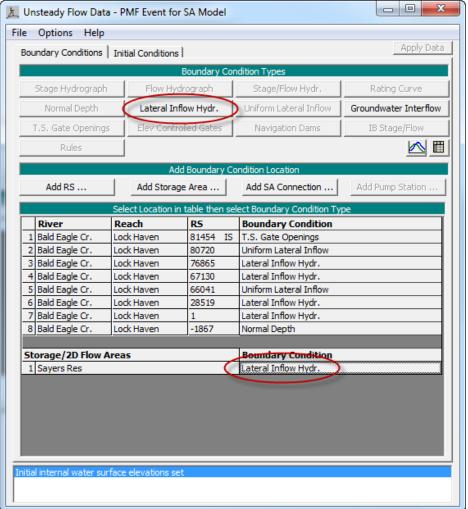